## **FEG\_Registers**

## **For Krios ONLY:**

**LowDose -> FEG\_Registers -> select "300kV\_Dan\_…" -> click "Set"**

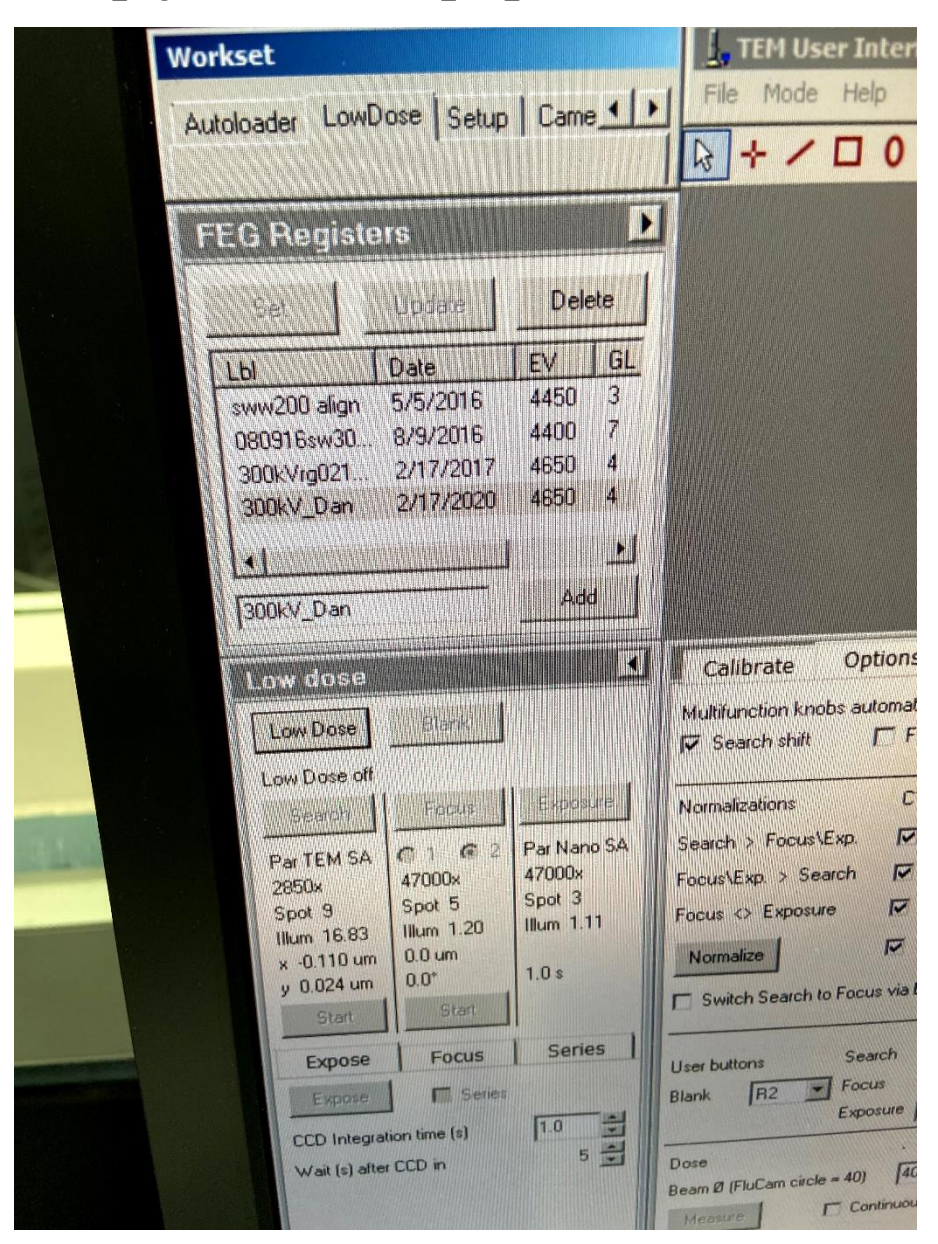

*Note: the file navigator window on the right shows the location of the FEG\_Registers configuration files. To open it, click flap-out -> "File" -> "Open".*

*Users can save settings here as well.*

## **FEG\_Registers**

## **For Krios ONLY:**

**"Search" -> click "Alignments" -> flap-out -> click "File" -> select "300kV\_Dan\_…"**

- **Highlight all items on the bottom right corner window (green box) by click on top item, then hold the "SHIFT" key and click on the item at the bottom;**
- **click on the "left arrow" icon (blue arrow) so that same set of items show up on the window to the left;**
- **Click "Apply".**

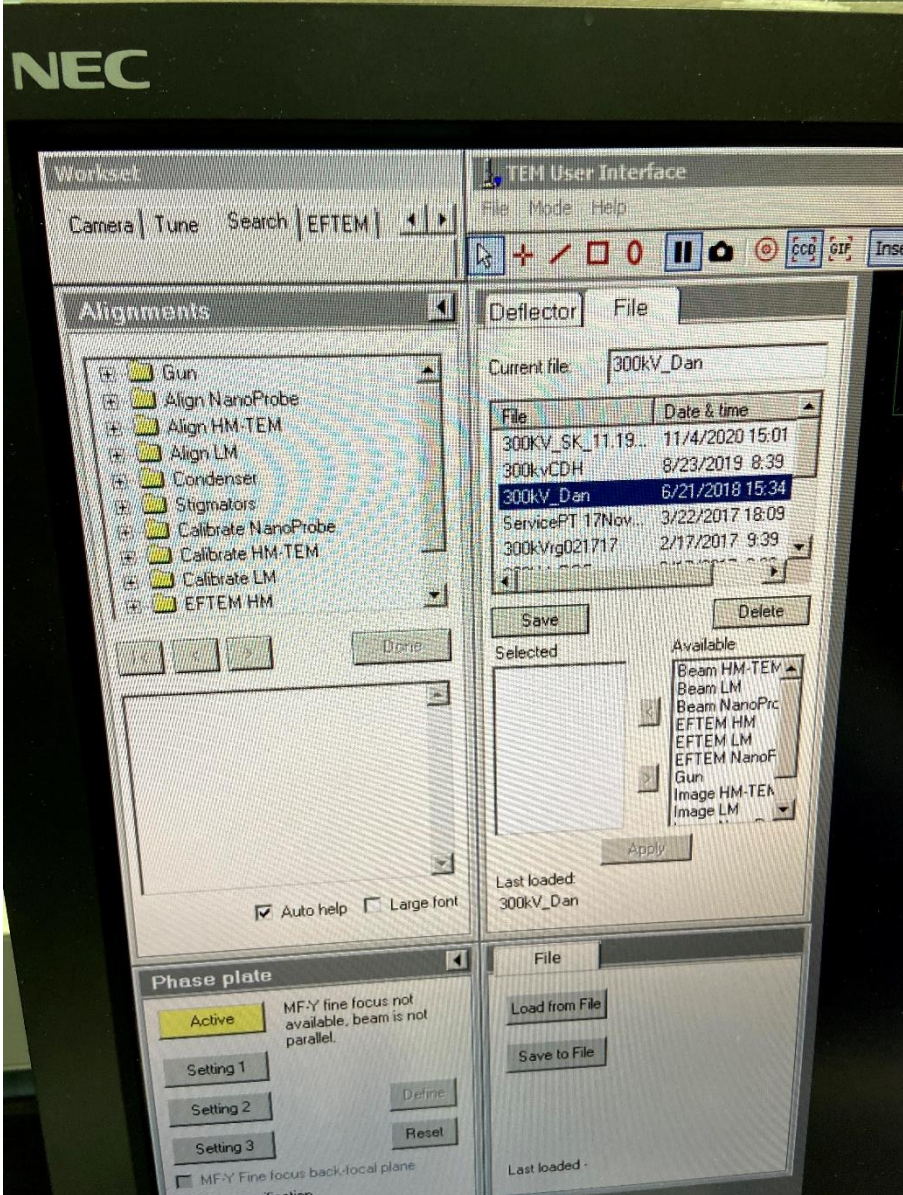